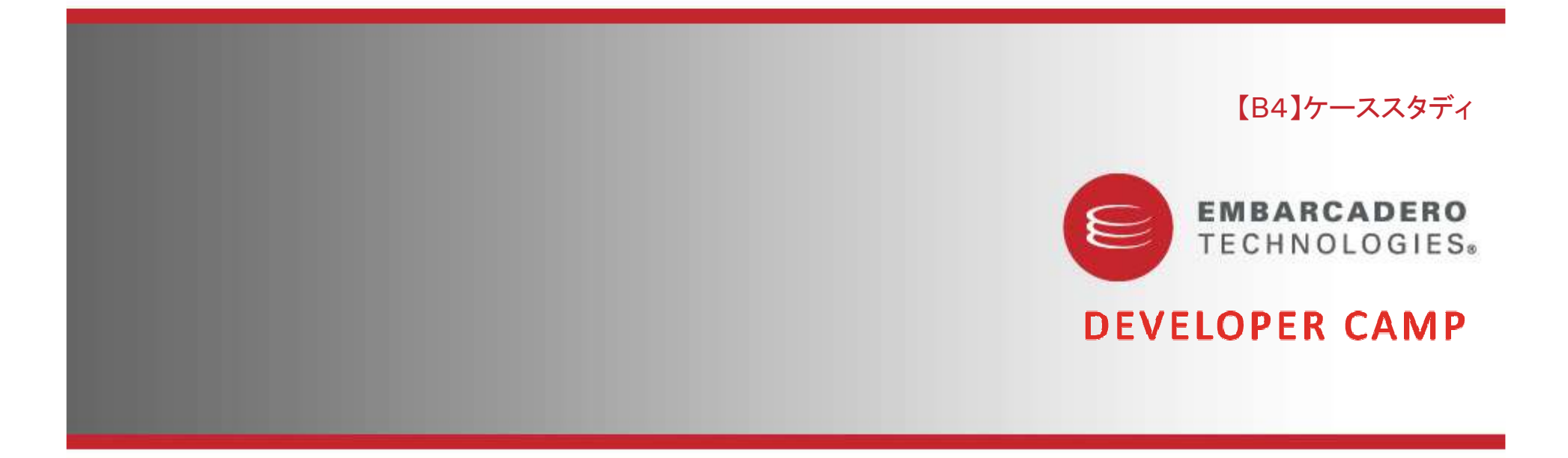

䛂**Delphi**䛷䛴䛟䜛䟿**3DVR**䝅䝭䝳䝺䞊䝅䝵䞁䛃 $\sim$ VR-Studio(tm), UC-win/Road, UC-win/Road SDK $\sim$ ᰴᘧ♫䝣䜷䞊䝷䝮䜶䜲䝖 䝅䝇䝔䝮㛤Ⓨ䜾䝹䞊䝥 宮本 卓也<br>一

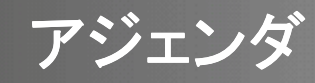

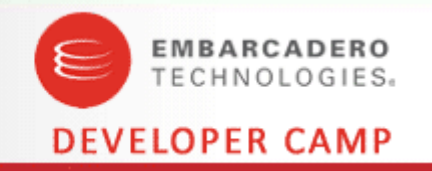

- ・ 会社概要
- VR-Studio, UC-win/Roadのご紹介
- UC-win/Road SDK

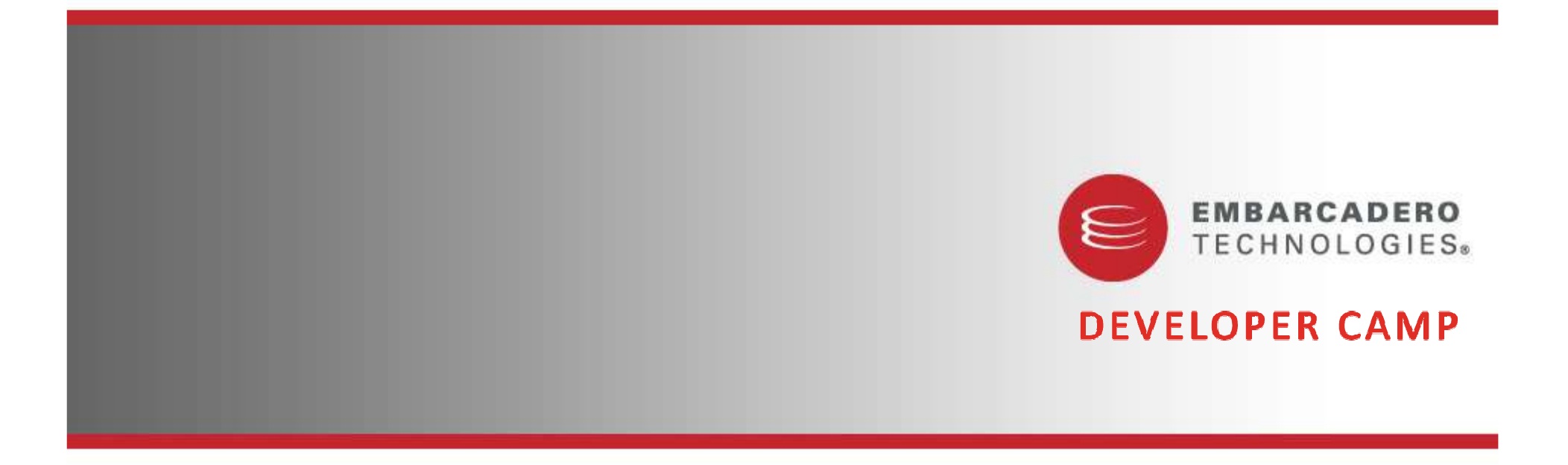

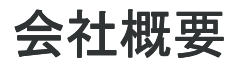

#### FORUM 8 Company profile

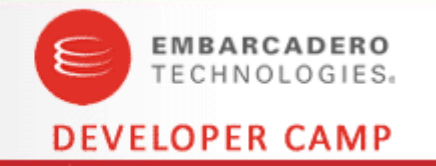

ᰴᘧ♫ 䝣䜷䞊䝷䝮䜶䜲䝖 FORUM8. Co., Ltd 䝣䜷䞊䝷䝮䜶䜲䝖 Co.,

- 設 立 → 1987年5月
- 資本金: 5.000万円
- 事業内容:設計支援ソフトウェアの開発/販売/サポート、各種ソリューション提供<br>→
- 社 員 数 : 140名 (平成21年6月現在、正社員数)
- © 土木設計支援パソコン用パッケージソフト開発販売で創業 UC-1は、1981年発売開始
- ◎ 登録ユーザ数12.524 (2009.4.17現在)、土木設計ソフトで、トップクラスのシェア
- ◎ ユーザ内訳 建設コンサル60%、官公庁、大学、建設、白動車、各種研究機関
- ◎工学博士9名、技術士6名(建設/情報部門)、ソフト開発・基本情報技術者41名<br>→
- ◎ 事業所:国内5・海外5、全国4営業所で営業サポート、海外輸出、大型プロジェクト受注

#### FORUM 8 Company profile

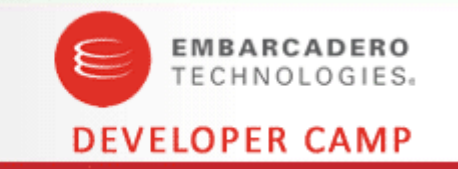

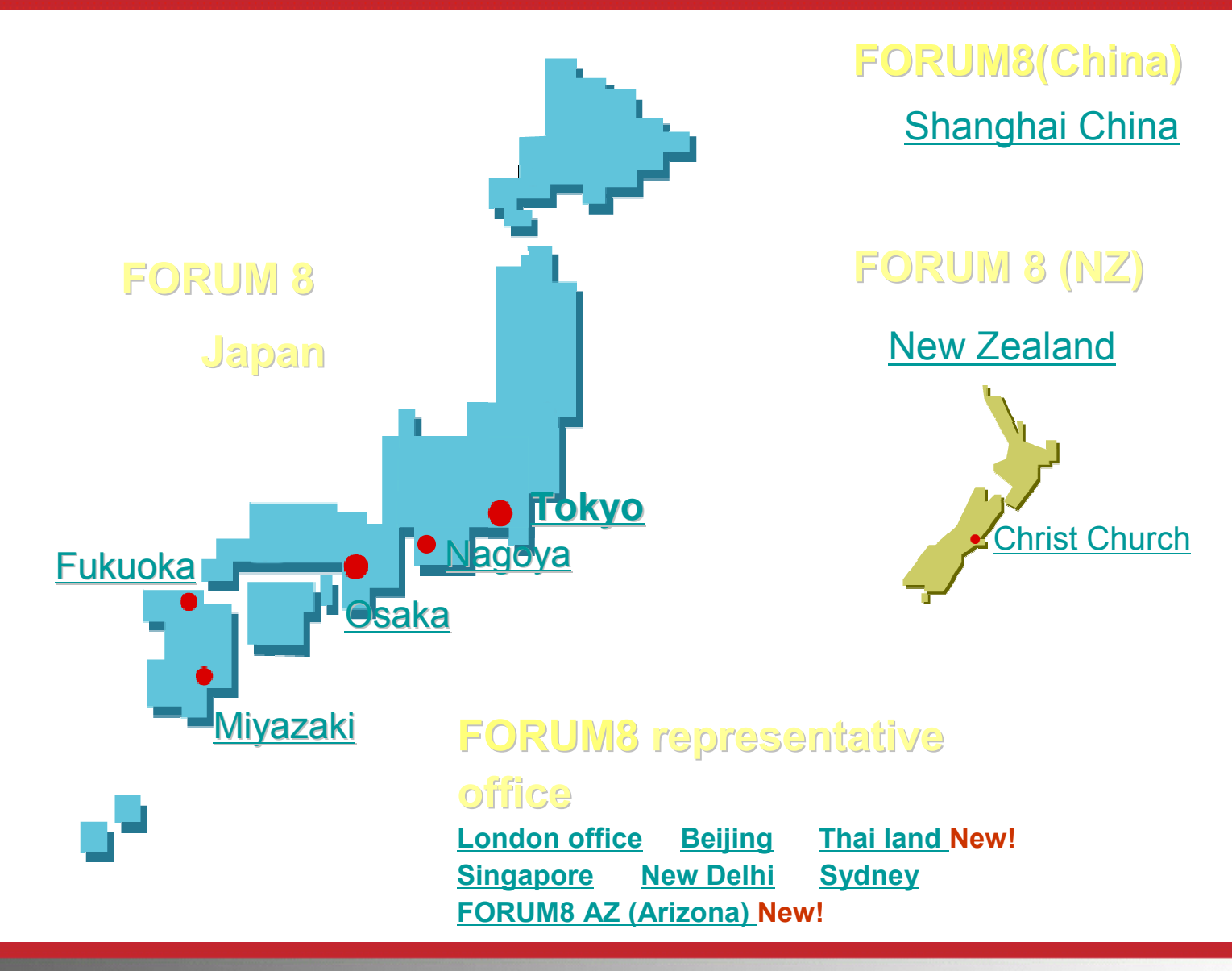

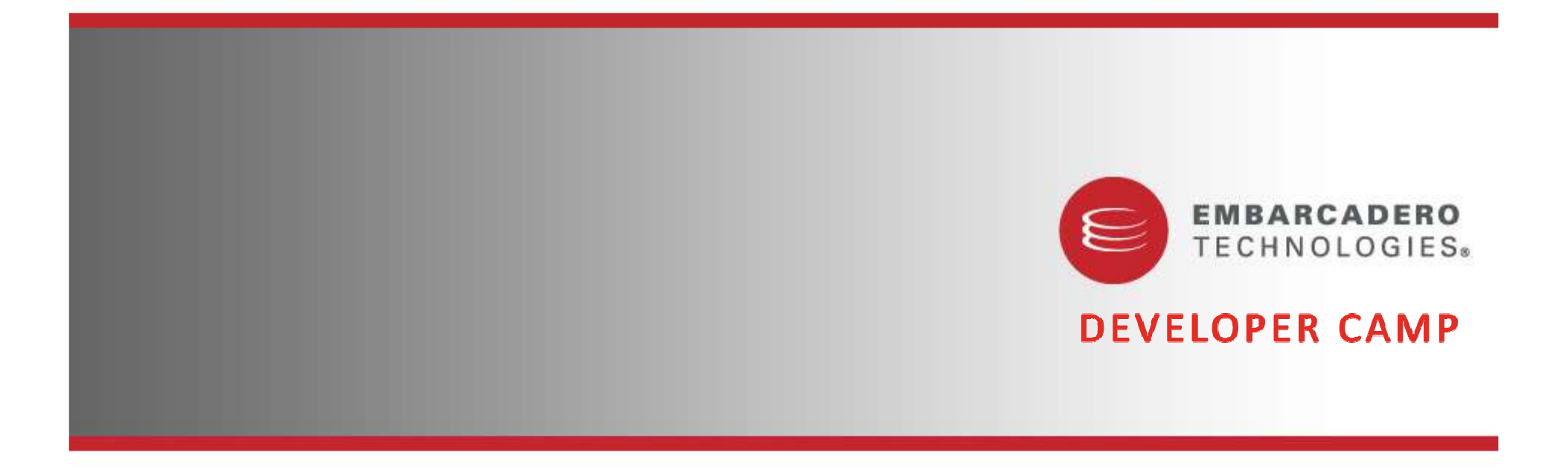

VR-Studio(tm), UC-win/Roadのご紹介

![](_page_6_Picture_0.jpeg)

![](_page_6_Picture_1.jpeg)

### 䜽䝷䜲䝇䝖䝏䝱䞊䝏䛿 䜽䝷䜲䝇䝖䝏䝱䞊䝏䛿䜺䞊䝕䞁䝅䝔䜱䞊 䜺䞊䝕䞁䝅䝔䜱䞊䛸䜒䜀䜜䜛⨾䛧䛔⾤䛷䛩䚹

䛭䛣䛻ఫ䜣䛷ぢ䜛䛸䚸᪥ᮏ䛷䛿ಶ䚻䛾ᴗ䛻㐣䛺㈝⏝䜢䛛䛡䛺䛜䜙⨾ 䜢䛛䛡䛺䛜䜙⨾䛧䛔⾤䜢స䜜䛺䛔䛾 は何故か、事業が途中で頓挫したり紛糾したりするのは何故かという疑問が強くなりました。<br>。。 パッケージソフトとして構造解析の開発と販売を中心としてきましたが広義の設計にはその周 辺をも含め色々な視点からデザインを確認、協議できるVRのソフトの提供が必要との結論を 得ました。win/Roadという製品になって実を結び現在も成長を続けています。 (会長 和田忠<br>x^ 治)

![](_page_6_Picture_4.jpeg)

ソフトウェア·ブロダクト·オブ·ザ·イヤー2002表彰式

tin 就性浅人ソフトウェア情報センター<br>NHK 好源家業家 - 第日新聞社 - 四共工業兵員社

![](_page_6_Picture_167.jpeg)

![](_page_6_Picture_6.jpeg)

![](_page_6_Picture_7.jpeg)

 $UC$ -sin $R$ on

SOFTWARE PRODUCTS

THE YEAR 英 書 **FORUM B** 

## $\mathsf{UC}\mathsf{-win}/\mathsf{Road}$  Configuration

![](_page_7_Picture_1.jpeg)

![](_page_7_Figure_2.jpeg)

![](_page_8_Picture_0.jpeg)

![](_page_8_Picture_1.jpeg)

![](_page_8_Picture_2.jpeg)

![](_page_9_Picture_0.jpeg)

![](_page_9_Picture_1.jpeg)

# DEMONSTRATION

• さらに詳しい情報は・・・

http://vr.forum8.co.jp/

![](_page_10_Picture_0.jpeg)

![](_page_10_Picture_1.jpeg)

䠏**D Stereo ViewMulti UserLarge ScaleMultiple Realties** **Multi Core / CPU Enhanced Traffic simulation Advanced Shading LightingMulti Modal Editors**

![](_page_11_Picture_0.jpeg)

**UC-win/Road SDK**

~3DVRシミュレーションをつくる~

![](_page_12_Picture_0.jpeg)

![](_page_12_Picture_1.jpeg)

- UC-win/Road SDKとは
	- •UC-win/Roadオプション開発環境の提供
	- ・ UC-win/Roadの拡張、制御<br>・ DelabiのInterfeceを刮用L A
	- •DelphiのInterfaceを利用しAPIを実装
- 目標
	- •自由なカスタマイズ<br>UQ : /p : /p :::
	- UC−win ⁄ Roadの活用<br>『<sup>闘</sup>挙者☆ミのマィー!
	- •開発者からのフィードバック

### **プログラムとSDKの関係**

![](_page_13_Picture_1.jpeg)

![](_page_13_Figure_2.jpeg)

※ UC-win/Roadプラグインマネージャから手動でロード・アンロードが可能。

![](_page_14_Picture_0.jpeg)

![](_page_14_Picture_1.jpeg)

- ・UC-win/Road 3.4 SDKの構成:
	- APIライブラリファイル (Delphi 2007™専用)
	- •API添付資料
		- ・APIの使用説明書(入門説明、プログラマ―ズガイド)
		- ・リファレンスガイド(公開クラスの仕様説明書)
		- ・サンプルプログラム

![](_page_15_Picture_0.jpeg)

![](_page_15_Picture_1.jpeg)

• 編集機能:静的なデータの読み取り、書き込み、編集

•地形、航空写真、道路、交差点、交通、3Dモデル

- GUI機能:ユーザインタフェースのカスタマイズ
	- ・ メイン画面にコントロールの追加、既存コントロールの制御<br>ー
- インタラクション機能:シミュレーション状況の取得
	- ・ キーボード、マウス、ゲームコントローラ操作によるコールバック関数の呼び出し<br>・ 担点世汨
	- ・ 視点状況<br>・ ロ<u>グ</u>出力
	- ・ 口グ出力<br>-

![](_page_16_Picture_1.jpeg)

- ・ シミュレーション : VR空間のリアルタイム制御
	- モデルやキャラクタのリアルタイム制御
	- メイン画面の視点制御<br>・ ドニノビヽグミニー
	- •ドライビングシミュレーション運転開始・制御
- 基本機能のカスタマイズ
	- •運転シミュレーションにおける車輌運動モデルのカスタマイズ
	- OpenGL<mark>コントロールの</mark>自由な描画

### UC-win/Road API の構造

![](_page_17_Picture_1.jpeg)

- UC-win/Roadオブジェクトとは • フロクラミノク(ミっ一般的な プログラミングで言う一般的なオブジェクト
- 1つの要素に1つのオブジェクトの割り当て • 111.π% ,1日 ii⊗ ,A由[不l]HL ,1)━━━━━━ /l, /l 入 ̄フ ̄ ̄ / / 地形、道路、横断面、3Dモデル、カメラ、テクスチャ等
- ・本APIでは一部のオブジェクトの中から一部の関数を公開

#### UC-win/Road API の構造

![](_page_18_Picture_1.jpeg)

![](_page_18_Figure_2.jpeg)

# UC-win/Road SDK サンプルプログラム<br>————————————————————

![](_page_19_Picture_1.jpeg)

- •- 線形IP情報出力ツ一ル
- ・ 道路データ作成
- 地形処理
- ・道路の交通設定
- **・ <u>人間キャラクタの制御</u> ★**<br>・ 3Dモデル・メッシュの作成
- <u>3Dモデル:メッシュの作成 ★</u><br>• ログ取得機能 ★ ュー<del>げ</del>クリ
- <u>ログ取得機能 ★</u>、ユーザクリックイベント<br>• ヵ⊀<del>っ</del>∙褐占の制御機能
- ・カメラ・視点の制御機能
- 環境設定
- 車両動作プロファイル編集
- 景観3Dモデルの出力

#### ★…実演予定

![](_page_20_Picture_0.jpeg)

![](_page_20_Picture_1.jpeg)

このプラグインでテキストファイルから3Dモデルのメッシュデータを読み込む。 メッシュデータによりUC-win/Roadに新たなモデルを作成し登録する。 UC-win/RoadのVR空間の中央にモデルを配置し、視点をモデルの上に移動させる。

![](_page_20_Figure_3.jpeg)

### 実演1:3Dモデル読込みツール

![](_page_21_Picture_1.jpeg)

頂点情報について

![](_page_21_Picture_190.jpeg)

![](_page_21_Figure_4.jpeg)

![](_page_21_Figure_5.jpeg)

照明計算

![](_page_21_Figure_7.jpeg)

<u>テクスチャ座標 → X,Y</u>

それぞれのポリゴンに異 なる法線ベクトルを利用す ると照明の効果が違う。

それぞれのポリゴンに同 じ法線ベクトルを利用する と照明が滑らかに擦り 付ける。

![](_page_21_Figure_11.jpeg)

![](_page_21_Picture_12.jpeg)

### 実演1:3Dモデル読込みツール (仕様1)

![](_page_22_Picture_1.jpeg)

什様1では頂点の3D座標のみを読込み、3Dモデルの作成を行う。 UC-win/RoadのVR空間の中央にモデルを配置し、視点をモデルの上に移動させる。

#### ファイル形式

![](_page_22_Figure_4.jpeg)

### 実演1:3Dモデル読込みツール (仕様1)

![](_page_23_Picture_1.jpeg)

#### 利用するSDK及びDelphiの関数

#### TStringList (文字列処理用のクラス)

- + function LoadFromFile → テキストファイルの読み込み
- + property Text : String → 全体のテキスト
- + property CommaText : String → カンマの区切りを改行に変換<br>→
- + property Lines[index : integer] : String → 行毎のテキスト
- + property Count : Integer  $\rightarrow$  行数

![](_page_23_Figure_9.jpeg)

### 実演1:3Dモデル読込みツール (仕様1)

![](_page_24_Picture_1.jpeg)

IF8ThreeDeeStudio (䠏D䝰䝕䝹䛾䜲䞁䝍䝣䜵䞊䝇䠅 + procedure AddTrianglesToGroup ( groupIndex : integer; triangles : F8TriangleArrayType ) → 指定グループにポリ<br>ゴンを追加する ゴンを追加する。 groupIndex → グループ番号 Triangles → ポリゴン情報 + procedure Center → モデルの重心の計算を行う。<br>→

+ property name : WideString → モデルの名称

F8TriangleArrayType = array of F8TriangleType → ポリゴンのリスト

F8TriangleType = array  $[1..3]$  of GLPointType  $\rightarrow$  3点のリスト

GLPointType = array  $[1..4]$  of GLfloat → 頂点

### 実演1:3Dモデル読込みツール (仕様2)

![](_page_25_Picture_1.jpeg)

仕様2ではメッシュの座標及び法線ベクトルとテクスチャの座標を読込み、3Dモデルの作成を行う。 UC-win/RoadのVR空間の中央にモデルを配置し、視点をモデルの上に移動させる。

![](_page_25_Figure_3.jpeg)

### 実演1:3Dモデル読込みツール (仕様2)

![](_page_26_Picture_1.jpeg)

#### 利用するSDK及びDelphiの関数

```
IF8ThreeDeeStudio (䠏D䝰䝕䝹䛾䜲䞁䝍䝣䜵䞊䝇䠅
     + procedure AddTexturedTriangleToGroup ( groupIndex : integer ; triangles : F8TexturedTriangleArrayType ) → 指<br>完グループにポリゴンを追加する 頂占 法線ベクトル テクスチャ座標が設定される
     定グループにポリゴンを追加する。頂点、法線ベクトル、テクスチャ座標が設定される。
           groupIndex → グループ番号
           Triangles → ポリゴン情報
     + property groupHas3DSTextures [ index : integer ] : boolean → テクスチャの設定を行った場合「True」にする必要<br>があろ
     がある。
```
+ property groupUse3DSTextureCoord [ index : integer ] : boolean → テクスチャの設定を利用したい場合「True」にす<br>スル亜がねス る必要がある。

F8TexturedTriangleArrayType = array of F8TexturedTriangle  $\rightarrow \pi$ パリゴンのリスト

F8TexturedTriangle = recordvertex : F8TriangleType; → 頂点座標<br>normal : E8TriangleType; → 注線ベク normal : F8TriangleTvpe: → 法線ベクトル座標 textureUV : F8TriangleTvpe: → テクスチャ座標 end ;

![](_page_27_Picture_1.jpeg)

5001 5001

UC-win/Roadの空間に歩行者を追加する。 追加した歩行者をリアルタイムに制御する。 歩行者の経路はテキストファイルから読み込む。

#### プログラムの仕様

- 3Dポイントをテキストファイルから読込む→経路
	- ・ 1行毎に1点<br>・ ××z応堙*€*

![](_page_27_Figure_6.jpeg)

![](_page_27_Figure_7.jpeg)

- ・ テキストファイル毎に1人の歩行者を追加し経路に沿って動きと位置座標をリアルタイムに 更新する。
	- 移動の速度:ファイルに定義された点の間は0.5秒で歩く。<br>キャラクタの向きワァイルに宍姜された点を狙う
	- •キャラクタの向き:ファイルに定義された点を狙う。
	- ・ ループ

![](_page_28_Picture_1.jpeg)

![](_page_28_Figure_2.jpeg)

![](_page_29_Picture_1.jpeg)

#### 利用するSDK及びDelphiの関数

![](_page_29_Figure_3.jpeg)

![](_page_30_Picture_1.jpeg)

![](_page_30_Figure_2.jpeg)

コールバック関数のヘッダ + OnMoveEventProc = procedure (dTimeInSeconds : double; Instance : IF8MovingObjectInstance) of Object; → モ<br>ー゙ルアびナぃニゟゟの仕器ミ(答ナ行ミ際、頭ぶ眼粉の形 デル及びキャラクタの位置計算を行う際、呼ぶ関数の形 dTimeInSecond → 前の表示したフレームからの時間差<br>・・・・・・・・・・・・・・・・・・・・・・・・・・・・・・・・・・ Instance → 一計算が要求されているオブジェクトのポインタ + OnDestroyEventProc = procedure (Instance : IF8MovingObjectInstance) of Object; → 䜸䝤䝆䜵䜽䝖䛜๐㝖䛥䜜䜛 際、呼ぶ関数の形 Instance → 削除されるオブジェクトのポインタ<br>————————————————————

![](_page_31_Picture_0.jpeg)

![](_page_31_Picture_1.jpeg)

#### OpenGL座標系

![](_page_31_Figure_3.jpeg)

![](_page_32_Figure_0.jpeg)

### 実演3:ログ出力

![](_page_33_Picture_1.jpeg)

#### 利用するSDKとDelphi関数

#### IF8LogServer (ログサーバ)

- + procedure RegisterOnLogProcedure(method: TMethod); <sup>→</sup> 䝻䜾䛻䜀䜜䜛䝁䞊䝹䝞䝑䜽㛵ᩘ䛾Ⓩ㘓
- + procedure UnRegisterOnLogProcedure(method: TMethod); → 登録したコールバック関数の登録解除<br>.
- + procedure StartLogs; → 口グ開始<br>.
- + procedure StopLogs; → 口グ停止

#### コールバック関数のヘッダ

#### OnLogServerPushLogProc

= procedure(dTimeInSeconds : double; instance : IF8DBObject; group : TLogExportOption) of Object;

```
→ ログ時に呼ばれるコールバック関数の型<br>dTimeleSecond → 英のまテレキフレーム
dTimeInSecond → 前の表示したフレームからの時間差
Instance → 一計算が要求されているオブジェクトのポインタ
TLogExportOption = ( → ログ出カオプション ・・複数設定可<br>leoUsersVehicle.        //* 自車
                    \angle//* 白車
     leoDriverInFront, カットリング 自車と同じ車線を走行する前方車両.
     leoSurroundingMovingObjects, //* カメラ位置から所定の範囲内の車両.
     _leoOtherMovingObiects      //* leoSurroundingVehiclesがログサーバのログターゲットに設定された場
       合は、その範囲を除くシーン内の全ての可動モデル
                    );
```
![](_page_34_Picture_0.jpeg)

![](_page_34_Picture_1.jpeg)

function Supports(const Instance: IInterface; const IID: TGUID; out Intf): Boolean; 指定したインターフェースがサポートされているかの確認関数 Instance : チェックされるべきインターフェース IID <sup>䠖</sup> ᣦᐃ䜲䞁䝍䞊䝣䜵䞊䝇 Intf : インターフェースのポインタ<br>戸出生 指字にもくいち コーニュ 戻り値:指定したインターフェースがサポートされていればTrueが戻り、Intfに所定のポインタが設定される。

IF8VehicleLogs (車両のログ)

IF8InstanceLog(車両以外の可動モデル用ログ)